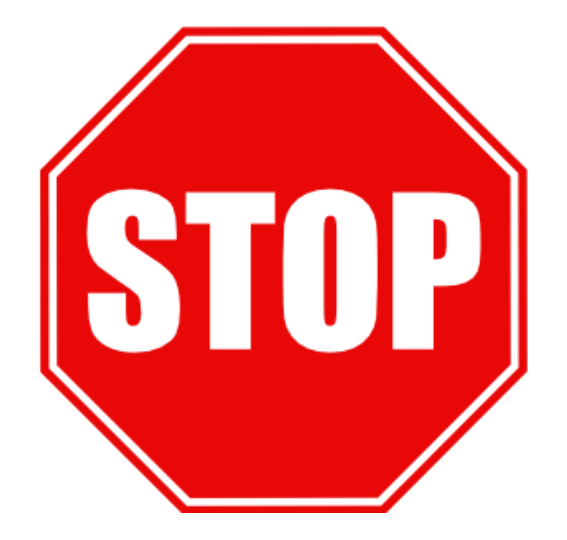

## **BEFORE YOU INSTALL THE BRX-VDSL2**

- **1. Use the BRX-VDSL2 Calculator to select the optimum location, which should be between 45-60% of the total loop length from the DSLAM**
	- Sign up on our portal at [www.positronaccess.com/Portal.php](http://www.positronaccess.com/Portal.php)
	- You will receive an email from Positron with your username & password
	- Go to [www.positronaccess.com/Portal.php](http://www.positronaccess.com/Portal.php) and login. Once in the portal:
		- Click on "*Software/Firmware*" on the right menu
		- Click on *BRX-VDSL2* folder on the top menu
		- Click on *Download* next to BRX-VDSL2 Calculator
		- Download the BRX-VDSL2 Calculator application and install on your computer
- **2. DSLAM ports used with every BRX-VDSL2 must have -48Vdc sealing current present on the VDSL2 pair** (make sure the DSLAM ports where a BRX-VDSL2 is installed are provisioned for POTS). Upon connecting the DSLAM pairs of the unit, the corresponding LEDs on the faceplate will become GREEN, signifying the presence of the -48Vdc sealing current.
- **3. You can also use the BRX Power Injector when deploying the BRX-VDSL2 units on dry pairs (no POTS service)**
- **4. DSLAM ports used with a BRX-VDSL2 must be provisioned for VDSL2 Profile 17a or 8a, 8b or 8d**
- **5. DSLAM should be provisioned with the Path Setting mode set to INTERLEAVE instead of FAST**
- **6. DSLAM readings should be recorded BEFORE and AFTER the BRX-VDSL2 is installed**